# "ור ור

# **Quest® On Demand Recovery for Teams**

## **Release Notes**

**March 2021**

These release notes provide information about the On Demand Recovery for Teams release. Topics:

About On Demand [Recovery](#page-0-0) for Teams [Release](#page-1-0) history [Known](#page-1-1) issues Incident response [management](#page-3-0) System [requirements](#page-4-0) Product [licensing](#page-4-1) More [resources](#page-5-0) [About](#page-5-1) us

# <span id="page-0-0"></span>**About On Demand Recovery for Teams**

Quest On Demand Recovery for Teams is a Software as a Service (SaaS) recovery platform where you can automatically or manually back up your Microsoft Teams data in an Office 365 tenant, and restore your deleted teams from their most recent backup.

## **Key features**

Key features in On Demand Recovery for Teams:

- <sup>l</sup> **Back up your teams**. On Demand Recovery for Teams supports the following backup methods:
	- <sup>l</sup> **Schedule backup**: daily full backup of teams settings, membership and channels at UTC-0, daily incremental backup of files at UTC-6, and hourly incremental backups of conversations.
	- **Create backup manually**: a full backup of teams settings, membership and channels, and an incremental backup of files and conversations run whenever you want.
- <sup>l</sup> **Restore deleted teams**. On Demand Recovery for Teams restores deleted teams from their most recent backup. This includes:
	- Teams permanently deleted and teams in the Azure recycle bin.
	- SharePoint files permanently deleted and SharePoint files in the SharePoint recycle bin.

# <span id="page-1-0"></span>**Release history**

## **Current release**

### **2021/2/4**

This release introduces the following enhancements:

#### **Table 1: Enhancements**

#### **Issue ID Description**

For scheduled backups, the weekly full backup of files is replaced with a daily incremental backup of files at UTC-6. When creating a manual backup, there will be an incremental backup of files.

## <span id="page-1-1"></span>**Known issues**

The following is a list of issues, including those attributed to third-party products, known to exist at the time of release.

- **.** [General](#page-1-2) known issues
- Known issues during [backup](#page-2-0)
- [Known](#page-2-1) issues during restore
- Known issues once the restore task is [complete](#page-2-2)

#### <span id="page-1-2"></span>**Table 2: General known issues**

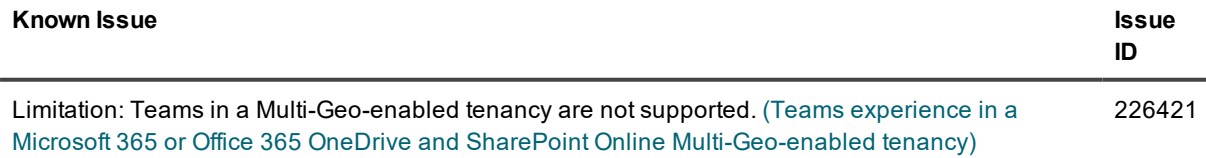

### <span id="page-2-0"></span>**Table 3: Known issues during backup**

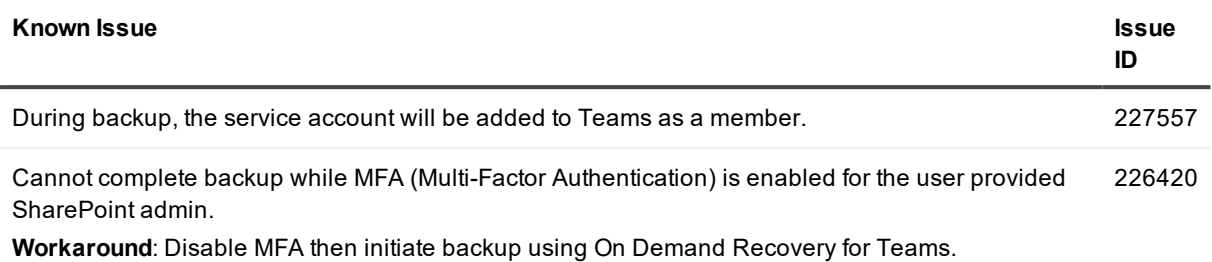

### <span id="page-2-1"></span>**Table 4: Known issues during restore**

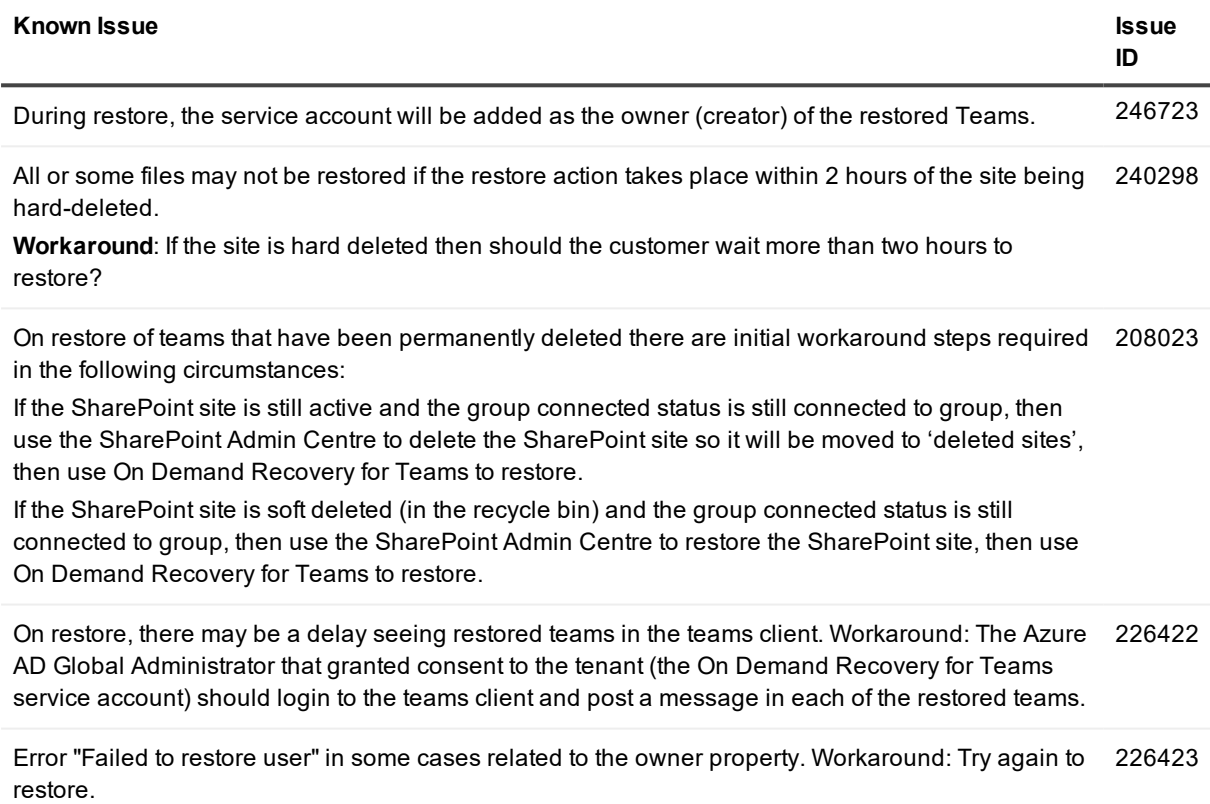

### <span id="page-2-2"></span>**Table 5: Known issues once the restore task is complete**

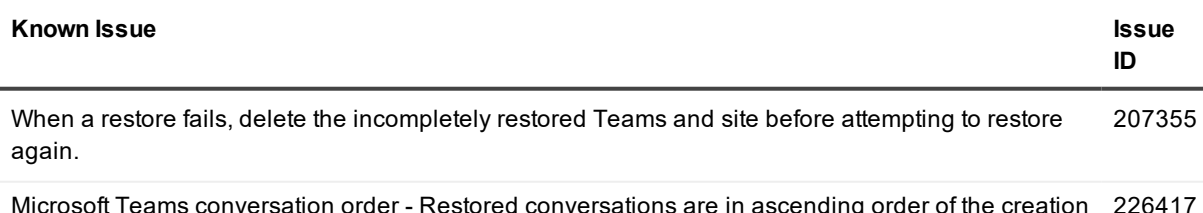

Microsoft Teams conversation order - Restored conversations are in ascending order of the creation time of the root message. The newest created conversation thread is shown at the bottom. This 226417

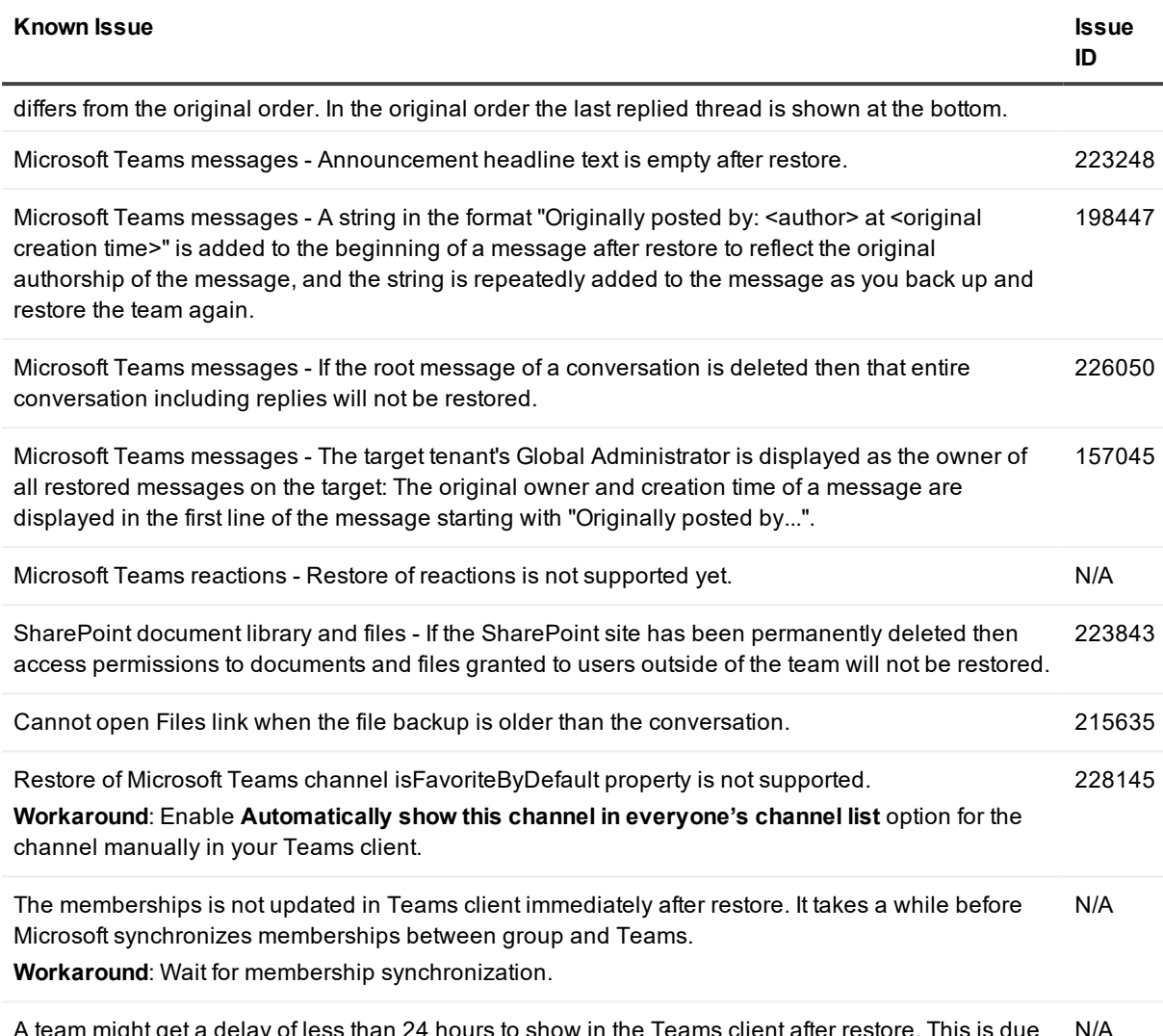

<span id="page-3-0"></span>eam might get a delay of less than 24 hours to show in the Teams client after restore. This is due to the team client's synchronization with Azure Active Directory. N/A

# **Incident response management**

Quest Operations and Quest Support have procedures in place to monitor the health of the system and ensure any degradation of the service is promptly identified and resolved. On Demand modules rely on Azure and AWS infrastructure and as such is subject to the possible disruption of these services.

You can view the following status pages:

- Quest On Demand: <https://status.quest-on-demand.com/>
- Azure Services: <https://azure.microsoft.com/en-ca/status/>
- AWS Services: <https://status.aws.amazon.com/>

# <span id="page-4-0"></span>**System requirements**

On Demand Recovery for Teams supports the following browsers:

- Internet Explorer 11
- Microsoft Edge
- Google Chrome (latest version)
- <span id="page-4-1"></span>• Mozilla Firefox (latest version)

# **Product licensing**

Quest On Demand is a Software as a Service (SaaS) application where application software is hosted in the cloud and made available to users through [quest-on-demand.com.](http://quest-on-demand.com/)

Use of this software is governed by the Software Transaction Agreement found at [www.quest.com/legal/sta.aspx](https://www.quest.com/legal/sta.aspx) and the SaaS Addendum at [www.quest.com/legal/saas-addendum.aspx.](https://www.quest.com/legal/saas-addendum.aspx) This software does not require an activation or license key to operate.

You can sign in to Quest On Demand as a Guest user and sample the solutions the product can offer. As a Guest user, you can add your Azure AD tenant and look for problems that can be solved by Quest On Demand. To sign in as a Guest user, go to [quest-on-demand.com](http://quest-on-demand.com/) and click **Continue as Guest**.

Trial licenses are available. To enable a trial license, you must use a Quest account to sign up for Quest On Demand. Use one of the following procedures:

- To enable a trial license with an existing Quest [account](#page-4-2)
- To create a Quest [account](#page-4-3) and enable a trial license

### <span id="page-4-2"></span>*To enable a trial license with an existing Quest account*

- 1. Go to <https://www.quest.com/on-demand/>
- 2. Scroll down to the module you are interested in and click **Try Online**.
- 3. On the Free Trial of Recovery for Teams page, click **Sign In for your Free Trial**.
- 4. Fill in your Quest account credentials and click **Sign In**. The Welcome to Quest On Demand page opens.
- 5. In the **Add organization name** field, enter a name for your Quest On Demand organization.
- 6. In the **Select Region** field, select the region where you want your data to reside.
- 7. Click **Create New Organization**.

You can now add your Azure AD tenant and begin using the module. See the Global [Settings](https://support.quest.com/technical-documents/on-demand-global-settings/current/user-guide) User Guide for more information on working with Quest On Demand.

### <span id="page-4-3"></span>*To create a Quest account and enable a trial license*

- 1. Go to <https://www.quest.com/on-demand/>
- 2. Scroll down to the module you are interested in and click **Try Online**. To try online, you must create a Quest account and then sign up for Quest On Demand.
- 3. Create a Quest account.
	- a. Click **Create a Trial Account**.
	- b. Fill in the fields on the Create Account page. Note that the email and password entered here will be the credentials you use to sign in to Quest On Demand.
	- c. Click **Create Account**. The "We've sent you an email" page opens.
- 4. Sign in to Quest On Demand.
	- a. Go to your email account and open the email from [support.quest.com](https://support.quest.com/). Click on the verification link. The Welcome to Quest On Demand page opens.
	- b. In the **Add organization name** field, enter a name for your Quest On Demand organization.
	- c. In the **Select Region** field, select the region where you want your data to reside.
	- d. Click **Create New Organization**.

<span id="page-5-0"></span>You can now add your Azure AD tenant and begin using the module. See the Global [Settings](https://support.quest.com/technical-documents/on-demand-global-settings/current/user-guide) User Guide for more information on working with Quest On Demand.

# **More resources**

Additional information is available from the following:

- Online product documentation: On Demand [Recovery](https://support.quest.com/on-demand-recovery-for-teams/current/technical-documents) for Teams
- Quest On Demand [community](https://www.quest.com/community/products/on-demand#)
- <span id="page-5-1"></span>• Product trials and subscriptions

# **About us**

Quest provides software solutions for the rapidly-changing world of enterprise IT. We help simplify the challenges caused by data explosion, cloud expansion, hybrid datacenters, security threats, and regulatory requirements. We are a global provider to 130,000 companies across 100 countries, including 95% of the Fortune 500 and 90% of the Global 1000. Since 1987, we have built a portfolio of solutions that now includes database management, data protection, identity and access management, Microsoft platform management, and unified endpoint management. With Quest, organizations spend less time on IT administration and more time on business innovation. For more information, visit [www.quest.com](https://www.quest.com/company/contact-us.aspx).

## **Technical support resources**

Technical support is available to Quest customers with a valid maintenance contract and customers who have trial versions. You can access the Quest Support Portal at [https://support.quest.com](https://support.quest.com/).

The Support Portal provides self-help tools you can use to solve problems quickly and independently, 24 hours a day, 365 days a year. The Support Portal enables you to:

- Submit and manage a Service Request
- View Knowledge Base articles
- Sign up for product notifications
- Download software and technical documentation
- View how-to-videos
- Engage in community discussions
- Chat with support engineers online
- View services to assist you with your product

## **Third-party contributions**

This product contains the following third-party components. For third-party license information, go to [https://www.quest.com/legal/license-agreements.aspx.](https://www.quest.com/legal/license-agreements.aspx) Source code for components marked with an asterisk (\*) is available at [https://opensource.quest.com](https://opensource.quest.com/).

### **Table 6: List of Third-Party Contributions**

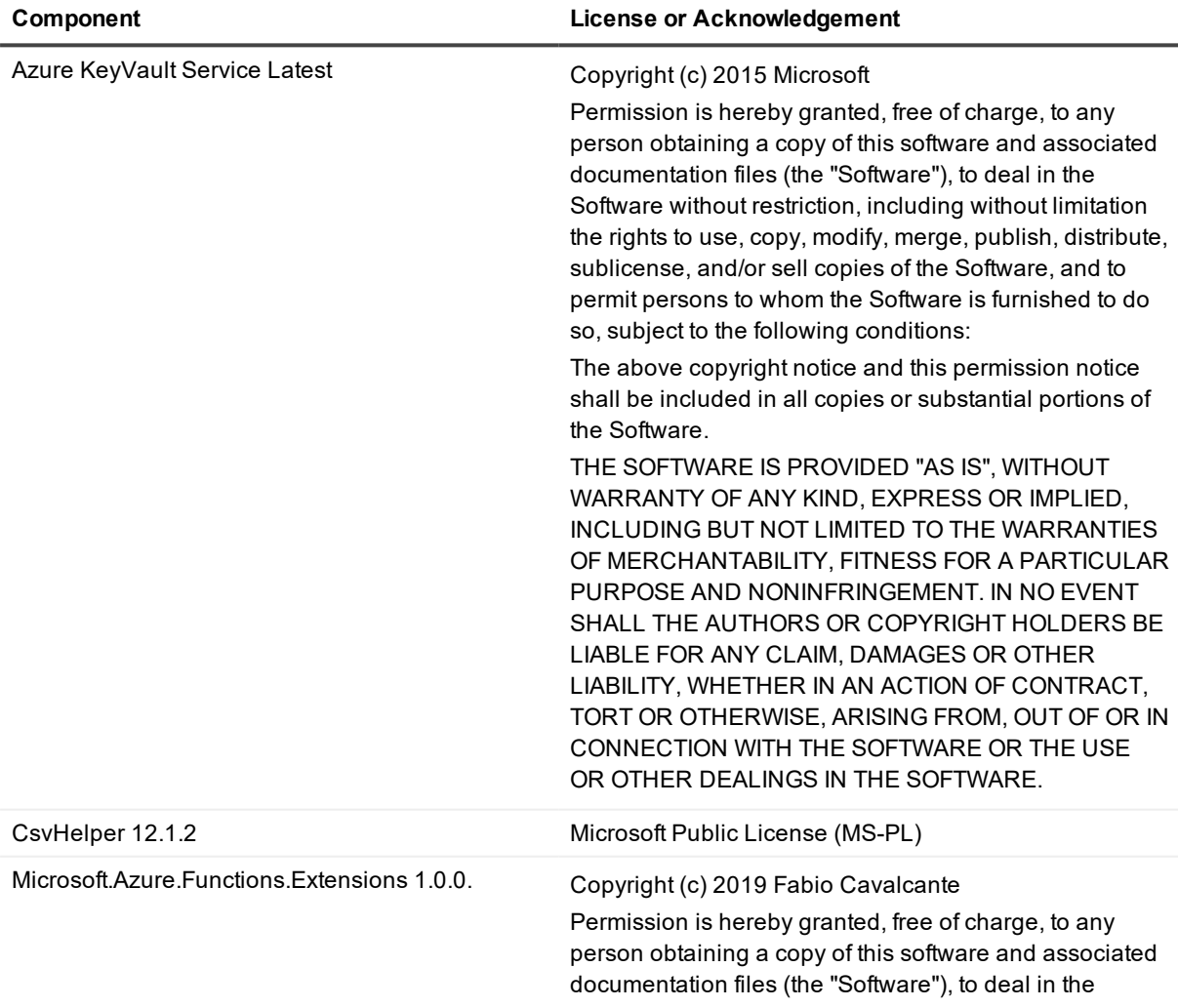

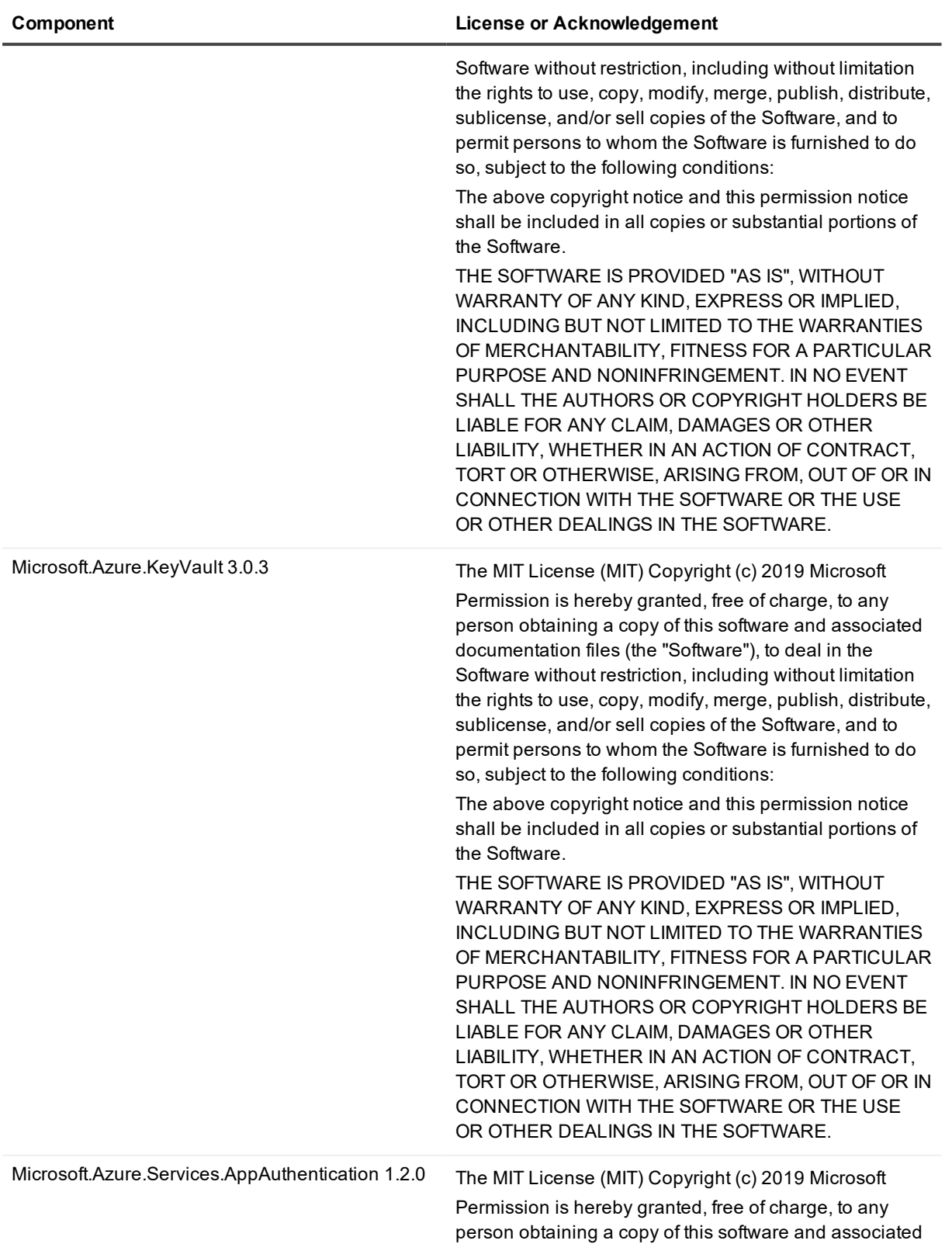

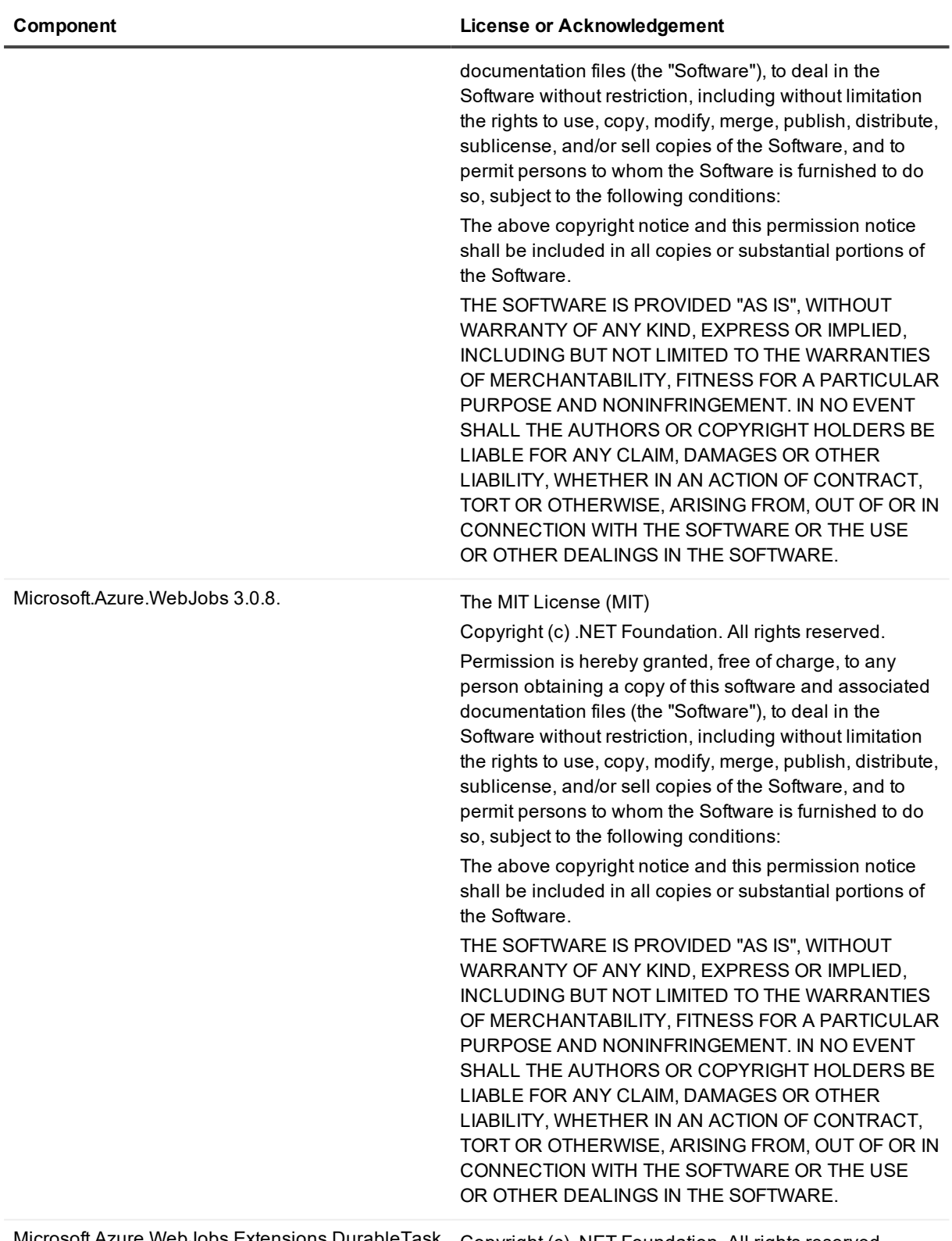

Microsoft.Azure.WebJobs.Extensions.DurableTask 2.0.0 Copyright (c) .NET Foundation. All rights reserved.

### **Component License or Acknowledgement**

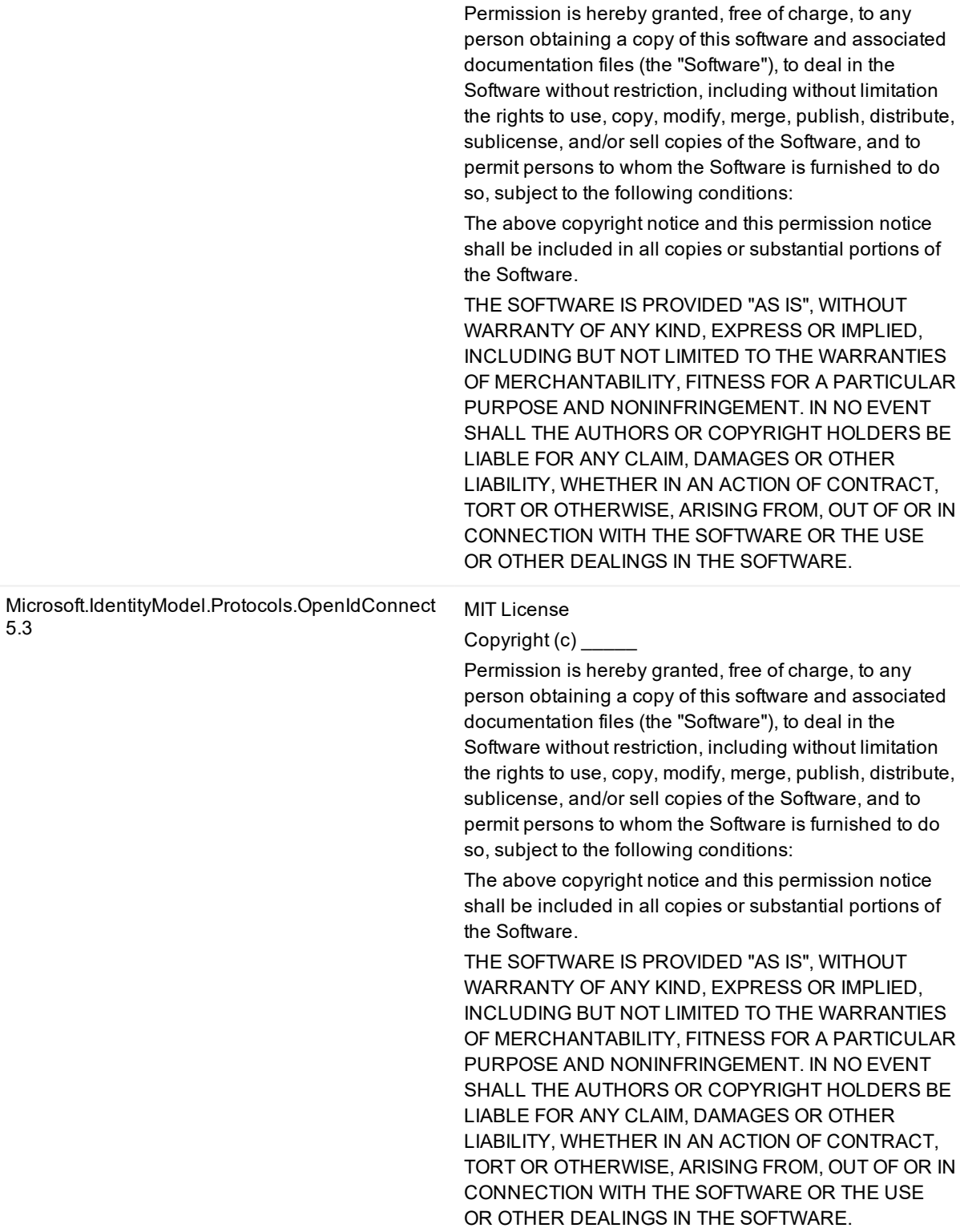

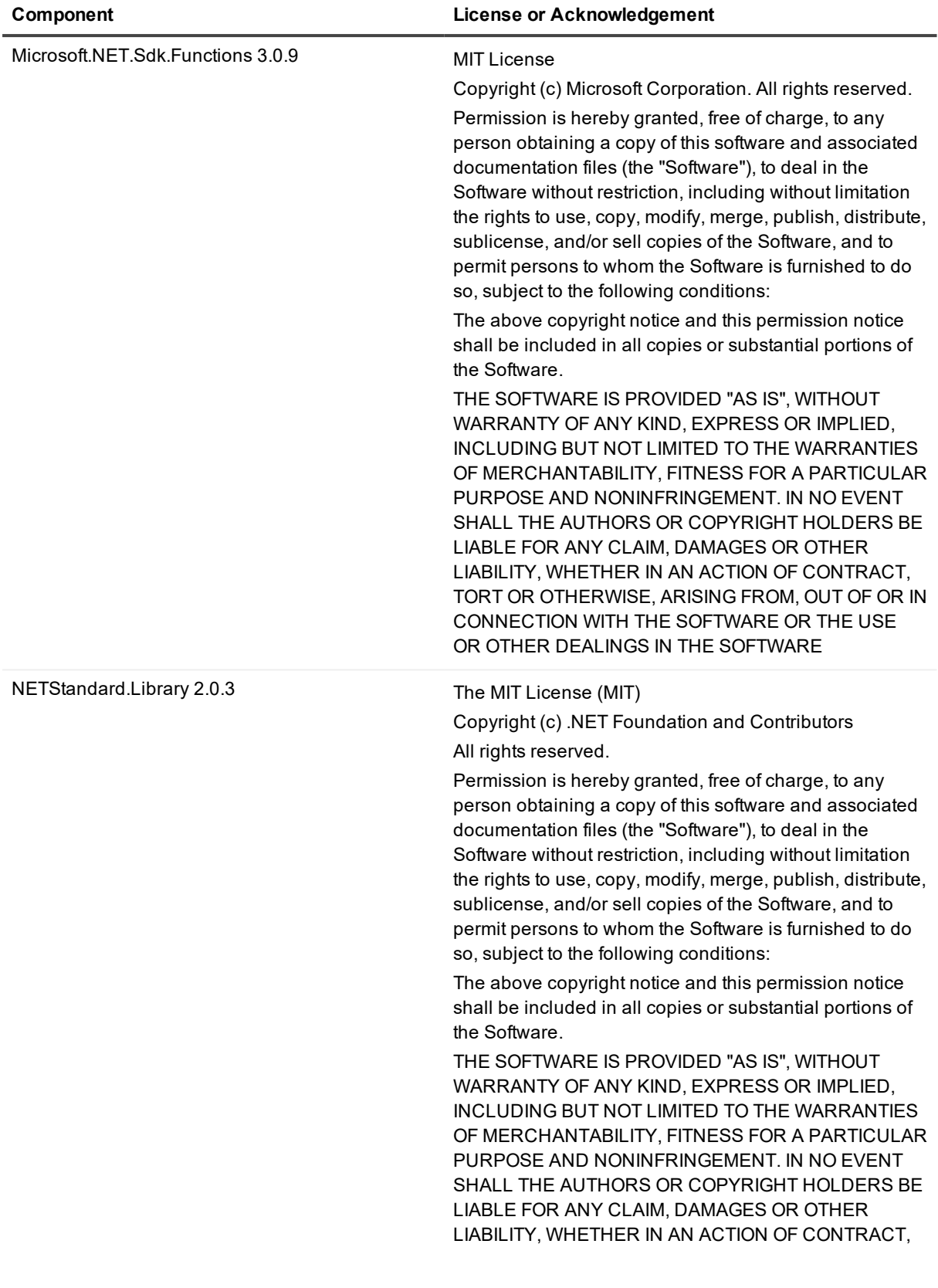

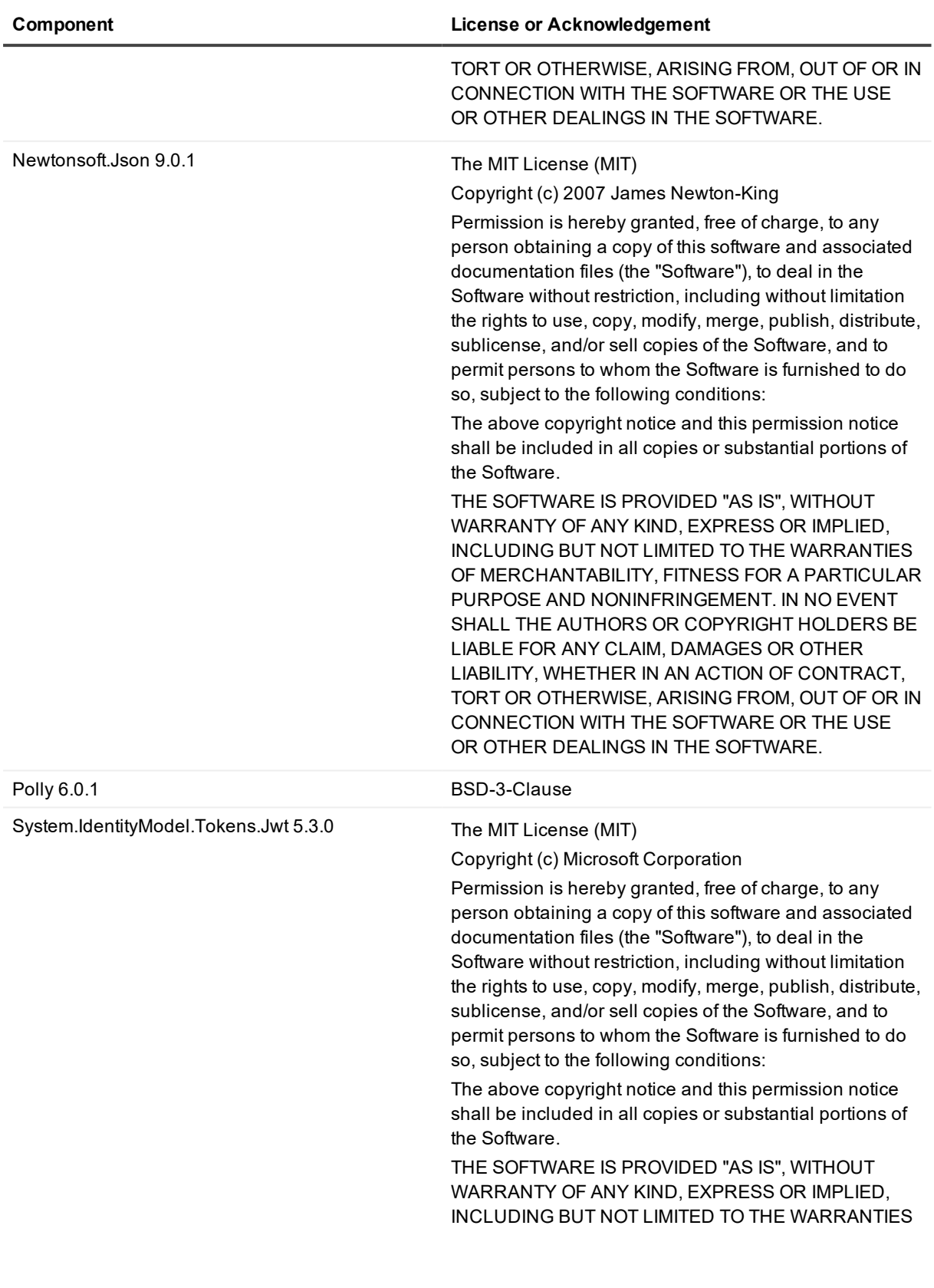

### **Component License or Acknowledgement**

OF MERCHANTABILITY, FITNESS FOR A PARTICULAR PURPOSE AND NONINFRINGEMENT. IN NO EVENT SHALL THE AUTHORS OR COPYRIGHT HOLDERS BE LIABLE FOR ANY CLAIM, DAMAGES OR OTHER LIABILITY, WHETHER IN AN ACTION OF CONTRACT, TORT OR OTHERWISE, ARISING FROM, OUT OF OR IN CONNECTION WITH THE SOFTWARE OR THE USE OR OTHER DEALINGS IN THE SOFTWARE.

#### **© 2021 Quest Software Inc. ALL RIGHTS RESERVED.**

This guide contains proprietary information protected by copyright. The software described in this guide is furnished under a software license or nondisclosure agreement. This software may be used or copied only in accordance with the terms of the applicable agreement. No part of this guide may be reproduced or transmitted in any form or by any means, electronic or mechanical, including photocopying and recording for any purpose other than the purchaser's personal use without the written permission of Quest Software Inc.

The information in this document is provided in connection with Quest Software products. No license, express or implied, by estoppel or otherwise, to any intellectual property right is granted by this document or in connection with the sale of Quest Software products. EXCEPT AS SET FORTH IN THE TERMS AND CONDITIONS AS SPECIFIED IN THE LICENSE AGREEMENT FOR THIS PRODUCT, QUEST SOFTWARE ASSUMES NO LIABILITY WHATSOEVER AND DISCLAIMS ANY EXPRESS, IMPLIED OR STATUTORY WARRANTY RELATING TO ITS PRODUCTS INCLUDING, BUT NOT LIMITED TO, THE IMPLIED WARRANTY OF MERCHANTABILITY, FITNESS FOR A PARTICULAR PURPOSE, OR NON-INFRINGEMENT. IN NO EVENT SHALL QUEST SOFTWARE BE LIABLE FOR ANY DIRECT, INDIRECT, CONSEQUENTIAL, PUNITIVE, SPECIAL OR INCIDENTAL DAMAGES (INCLUDING, WITHOUT LIMITATION, DAMAGES FOR LOSS OF PROFITS, BUSINESS INTERRUPTION OR LOSS OF INFORMATION) ARISING OUT OF THE USE OR INABILITY TO USE THIS DOCUMENT, EVEN IF QUEST SOFTWARE HAS BEEN ADVISED OF THE POSSIBILITY OF SUCH DAMAGES. Quest Software makes no representations or warranties with respect to the accuracy or completeness of the contents of this document and reserves the right to make changes to specifications and product descriptions at any time without notice. Quest Software does not make any commitment to update the information contained in this document.

If you have any questions regarding your potential use of this material, contact:

Quest Software Inc.

Attn: LEGAL Dept

4 Polaris Wav

Aliso Viejo, CA 92656

Refer to our Web site ([https://www.quest.com](https://www.quest.com/)) for regional and international office information.

#### **Patents**

Quest Software is proud of our advanced technology. Patents and pending patents may apply to this product. For the most current information about applicable patents for this product, please visit our website at <https://www.quest.com/legal>.

#### **Trademarks**

Quest, the Quest logo, and Join the Innovation are trademarks and registered trademarks of Quest Software Inc. For a complete list of Quest marks, visit <https://www.quest.com/legal/trademark-information.aspx>. All other trademarks and registered trademarks are property of their respective owners.

#### **Legend**

**CAUTION: A CAUTION icon indicates potential damage to hardware or loss of data if instructions are not followed.**

**IMPORTANT**, **NOTE**, **TIP**, **MOBILE**, or **VIDEO**: An information icon indicates supporting information. i

On Demand Recovery for Teams Release Notes Updated - March 2021